# *MINISTERIO DE TRABAJO Y SEGURIDAD SOCIAL*

## *UNIDAD ESTADISTICA DE TRABAJO Y DE LA SEGURIDAD SOCIAL*

#### **PROYECTOS DE INVERSIÓN A SER PRESENTADOS EN COMAP**

#### **2012**

#### **TRÁMITE: CONSTANCIA DEL MTSS**

# **INSTRUCTIVO PARA EL LLENADO DE LA PLANILLA REQUISITO DEL MTSS IMPORTANTE:**

**1**.- La finalidad de la planilla es el **relevamiento de los proyectos de inversión** y sus características, conjuntamente con **el monitoreo de la generación de empleo**.

**2**.- **Cantidad de Planillas**: la empresa debe presentar tantas planillas (Excel versión 2003) como proyectos presente.

**3.**- Todos los datos que se ingresen deben corresponder al momento que se presente el proyecto, y reflejar la realidad del mismo.

#### **Columnas a llenar:**

**"A" Empresa:** Razón Social - Nombre de la empresa

**"B" RUT:** Registro Unico de Tributación (ex RUC)

**"C"** Giro: **Rama de Actividad** a la que se dedica la empresa. Si incursiona en más de una rama, ubicar la más importante en términos de representatividad y que refiere al motivo del proyecto presentado.

**"D" Código CIIU** (Clasificación Industrial Internacional Uniforme), para la Codificación de Rama de Actividad: usar CIIU Revisión 4 (adaptada a Uruguay), se podrá acceder al documento PDF del INE CIIU Rev 4 al cliquear el link detallado abajo o entrar a la página del INE [\(www.ine.gub.uy\)](http://www.ine.gub.uy/). Tener presente que el documento PDF permite ubicar la rama a través del buscador ubicado en borde superior derecho. *Expresar este dato a 4 digitos*.

## **Link: http://www.ine.gub.uy/biblioteca/CIIU4/Estructura%20CIIU4.pdf**

**"E" Empresa Nueva:** Se considera como empresa nueva a todas aquellas que tengan razón social a pesar de no haber facturado y aún no han generado empleo. Se la identifica colocando el número uno (1) en esta columna.

 **"F" Cantidad actual de trabajadores en la empresa:** Corresponde al número total de trabajadores de la empresa en el mes previo (mes calendario) a la presentación del proyecto.

**"G" Breve descripción del Proyecto:** Especificar en forma breve y clara en que consiste el proyecto. Ej. Construcción de estructura edilicia – inversión en tecnología (maquinaria, sistema de riego, etc.) ampliación de sucursales, implementación de una nueva línea de producción, etc.

**"H" Monto total de la inversión** del proyecto (expresado en Dólares americanos)

**"I" Departamento**: Corresponde al lugar geográfico **donde se desarrollará el Proyecto** (utilizar el código vigente *según la clasificación del INE).* Si el proyecto se va a implementar en varios Departamentos, utilizar una sola planilla.

**"J" INDICADOR de EMPLEO** Si el proyecto se presenta para ser evaluado por el Indicador "Generación de Empleo" colocar el número uno (1); en caso de que no sea así colocar cero (0).

**Desde la columna "K" hasta la "Z"** refiere a datos sobre la descripción del empleo a generar, y deben ser completados SIEMPRE que el proyecto lo genere, aunque no haya solicitado ser evaluado por el Indicador Generación de Empleo.

**"K" Ocupación**: corresponde ubicar aquí las diferentes **"ocupaciónes"** de los empleos generados por el proyecto (Ej. ingeniero, ayudante contable, recepcionista, chofer, vendedor, mozo, vigilante, peón, etc. Una ocupación por fila). En el caso de una misma ocupación con diferentes características (por ejemplo: diferente carga horaria y/o remuneración) se deben utilizar diferentes filas.

Ejemplo: secretaria....... (sueldo 15.000) 36 hs. semanales

secretaria ...... (sueldo 18.000) 44 hs. semanales

**"L" CODIGO CIUO 88 (Clasificación Internacional Uniforme de Ocupaciones):** corresponde al Código de Ocupación para cada una de las ocupaciones expresadas en columna K**:** (expresar el dato a 5 dígitos). Para acceder al documento del INE usar el siguiente

**Link: http://www.ine.gub.uy/biblioteca/metodologias/codigos-ocupacion.pdf**

**"M" Categoría Salarial:** completar si es **A, B, C o D,** lo que estará determinado en función del siguiente cuadro que se encuentra en el Anexo 1 del Indicador Generación de Empleo de COMAP.

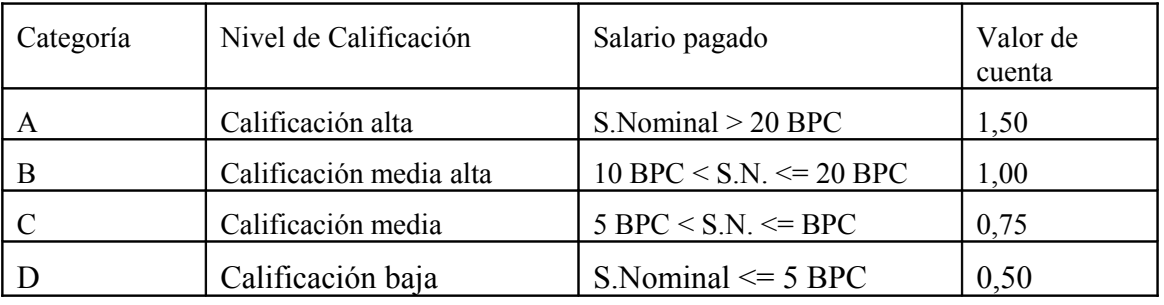

**"N " Carga horaria semanal:** expresar el **número total de horas** que cumplen **por semana** cada una de las ocupaciones generadas por el proyecto – Ej. 36 - 44- 48, etc. ( cuidar de **No** acumular horas del total de empleados de la ocupación). Si el proyecto no genera empleo dejar las columas en blanco.

**"O" Sexo :** Si la ocupación va a ser cubierta por una persona del género femenino ubicar el número uno (1), si es del género masculino llenar con cero (0).

**"P" Edad:** Si la ocupación va a ser cubierta por personas menores de 24 años llenar con el número uno (1), si es mayor de 50 el número dos (2) y sino entra en los tramos anteriores cero (0)

 **"Q" Rural:** Si la ocupación va a ser cubierta por trabajadores rurales completar la columna correspondiente con el número uno(1), en caso contrario poner cero (0).

NOTA: NO se deben incluir los empleos que pertenezcan a empresas tercerizadas.

En el caso que la contratación del personal vaya a ser para distintos departamentos (por ejemplo sucursales de una empresa en distintas localidades) se debe utilizar una fila para cada ocupación y departamento.

**"**De la columna "**R" hasta la "V ",** corresponde al **Empleo generado por año de proyecto** en los siguientes 5 años. Debe expresarse la **cantidad** (en números) de trabajadores que se van incorporando en los diferentes años -sin acumular de un año a otro- y según cada ocupación expresada.

**"W" Total de Empleo generado:** corresponde al **Número total de Empleo generado** en los 5 años del proyecto. Surge de la suma de las columnas R hasta W, relativo a cada ocupación.

En los años (columnas) donde NO hay incorporación de trabajadores se debe poner 0 (cero)

IMPORTANTE: el AÑO 1: se define como el **Año en que comienza la inversión del proyecto** (este criterio es diferente al tomado por la evaluación de la COMAP).

Si el trabajador contratado NO se mantiene en años posteriores se debe registrar con signo negativo, en el año que se da de baja.

 **"X" Zafral:** Columna destinada a los empleados **ZAFRALES,** debe expresar el tiempo por cuanto lo contrata (por ejemplo: 1 mes, 3 meses, etc), alineados a las ocupaciones que corresponden. Si su proyecto no prevé contratar zafrales aquí debe registrar cero (0).

**"Y" Sueldo nominal mensual que percibe el trabajador: Sueldo Nominal**: se debe llenar si al trabajador se lo contrata con **un Sueldo Mensual** y debe estar expresado el monto total en \$U (Pesos Uruguayos). Si el proyecto no genera empleo ubicar en este campo:  $cero(0)$ .

**"Z" Jornal:** Completar solo si contrata **JORNALEROS**, registrando el monto del jornal en \$U (Pesos uruguayos).

# **OTROS INDICADORES**

 **De "AA"** hasta **"AD":** corresponden a OTROS **Indicadores** posibles de elegir para la **evaluación del proyecto.**

Para los indicadores elegidos colocar el número uno (1), o (0) cero si no corresponde.

## **"AA" Descentralización**

**"AB" Incremento en las exportaciones**

## **"AC" Incremento de la investigación, desarrollo e innovación**

### **"AD" Uso de tecnologías limpias**

**"AE" Indicador sectorial.** En esta columna se optará por uno de los sectores que se quiere ser evaluado. Sin perjuicio de elegir en forma simultánea el indicador sectorial "Desarrollo del mercado de capitales"

Las opciones del indicador sectorial son las siguientes:

## **0 – No hace opción**

- **1 Ministerio de Economía y Finanzas**
- **2 Ministerio de Industria, Energía y Minería**
- **3 Ministerio de Ganadería, Agricultura y Pesca**
- **4 Ministerio de Turismo**

**"AF" Desarrollo del mercado de capitales:** Se completará con uno (1) si hace opción por él, o con cero (0) si no corresponde.

**"AG" MEF:** Las opciones para este item son las siguientes:

- **0 No hace opción**
- **1 Contratación de colectivos vunerables**
- **2 Mejora en la calidad de los servicios brindados**
- **3 Formación continúa y Capacitación**
- **4 Estabilidad de las relaciones laborales**

**"AH" MIEM:** Las opciones para este item son las siguientes:

- **0 No hace opción**
- **1 Nivel tecnológico del producto elaborado**
- **2 Formación continua y capacitación**

"AI" MGAP : Las opciones para este item son las siguientes:

- **0 No hace opción**
- **1- Inversiones en adaptación y/o mitigación del cambio climático**
- **2- Diferenciación de productos y procesos**
- **3 Capacitación de trabajadores rurales**

"AJ" MINTUR: Las opciones para este item son las siguientes:

- **0 No hace opción**
- **1 Formación continua y capacitación**
- **2 Servicios e infraestructura**

**"AK" Referente:** Colocar el nombre del responsable de la confección de esta planilla, para tener un interlocutor válido en el caso de surgir alguna duda de los datos proporcionados en la planilla.

**"AL" Teléfono del referente** para poder ubicar a la persona que esté habilitada a responder por todos los ítems del proyecto con prontitud y evitar el retraso en la emisión de la constancia solicitada al MTSS.

# **"AM" Mail del referente**

**4.**- Una vez confeccionada **Guardar la planilla en excel versión 2003** - de modo que pueda ser leída en el sistema del MTSS-

**5.**- Enviar la planilla como **archivo adjunto** por mail al MTSS a la dirección [observatorio@mtss.gub.uy](mailto:observatorio@mtss.gub.uy)

En el **ASUNTO** identificar el proyecto así: **formulario -nombre de la EMPRESA**ejemplo: **formulario Pedro Suarez SA.**

**Si una misma empresa envía varios proyectos, identificar los diferentes proyectos con el departamento o motivo del proyecto** (Maldonado - sistema de riego). Así: **Formulario - Pedro Suarez SA. (Sistema de riego)**

Esto es importante para que podamos ubicar rápidamente el proyecto en el listado de mails recibidos, cuando Ud. necesita consultar en que punto está su trámite.

**6.**- Si los datos están claramente registrados, el Observatorio procederá a emitir la CONSTANCIA a nombre de la EMPRESA (motivo del proyecto) en el plazo de hasta 72 horas. **Esta constancia es intransferible para otros proyectos que pudiera estar gestionando la misma empresa.**

**Importante:** *La demora del trámite está directamente relacionada con la prontitud de la empresa para modificar los datos que le son solicitados vía mail o telefónica que pudieran estar "confusos" o "incompatibles".*

**7.**- **MODIFICACIONES posteriores a la emisión de la constancia:** Cuando la empresa haya hecho cambios en el proyecto(ej. monto de la inversión, número de empleo generado, razón social, etc.) en el lapso entre la presentación del formulario al MTSS y la presentación del proyecto ante COMAP, solicitamos enviar la información al mismo correo –observatorio@mtss.gub.uy– identificando en el asunto el nombre de la empresa más **(modificaciones del proyecto), en el mail registrar además del motivo, la fecha en que fue emitida la constancia**- esto es fundamental para hacer las modificaciones correspondientes.

**8.- Por CONSULTAS**: está disponible la línea telefónica directa: 2-9158828 y la línea del Ministerio de Trabajo y Seguridad Social 1928 int. 1533, de lunes a viernes de 09 a 15 horas. *Sra. Ana María Bustamante* o *Soc. Alejandro Castiglia.*